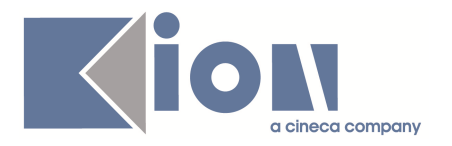

# **Note di Rilascio ESSE3 Versione 9.08.00 - 9.08.01 e 9.08.02**

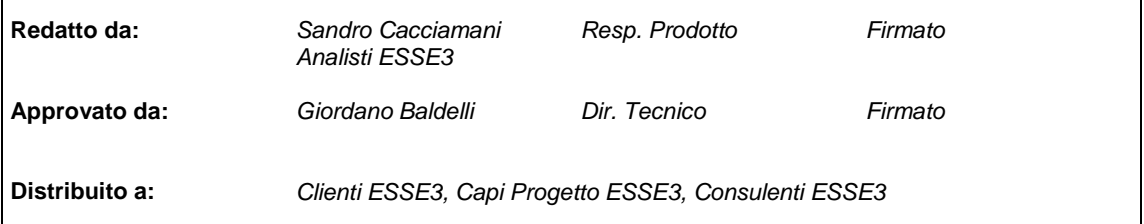

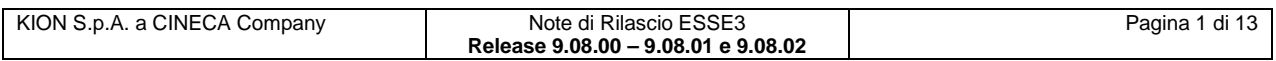

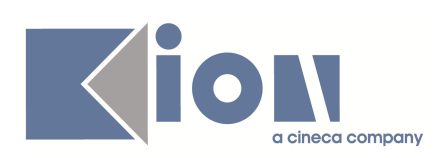

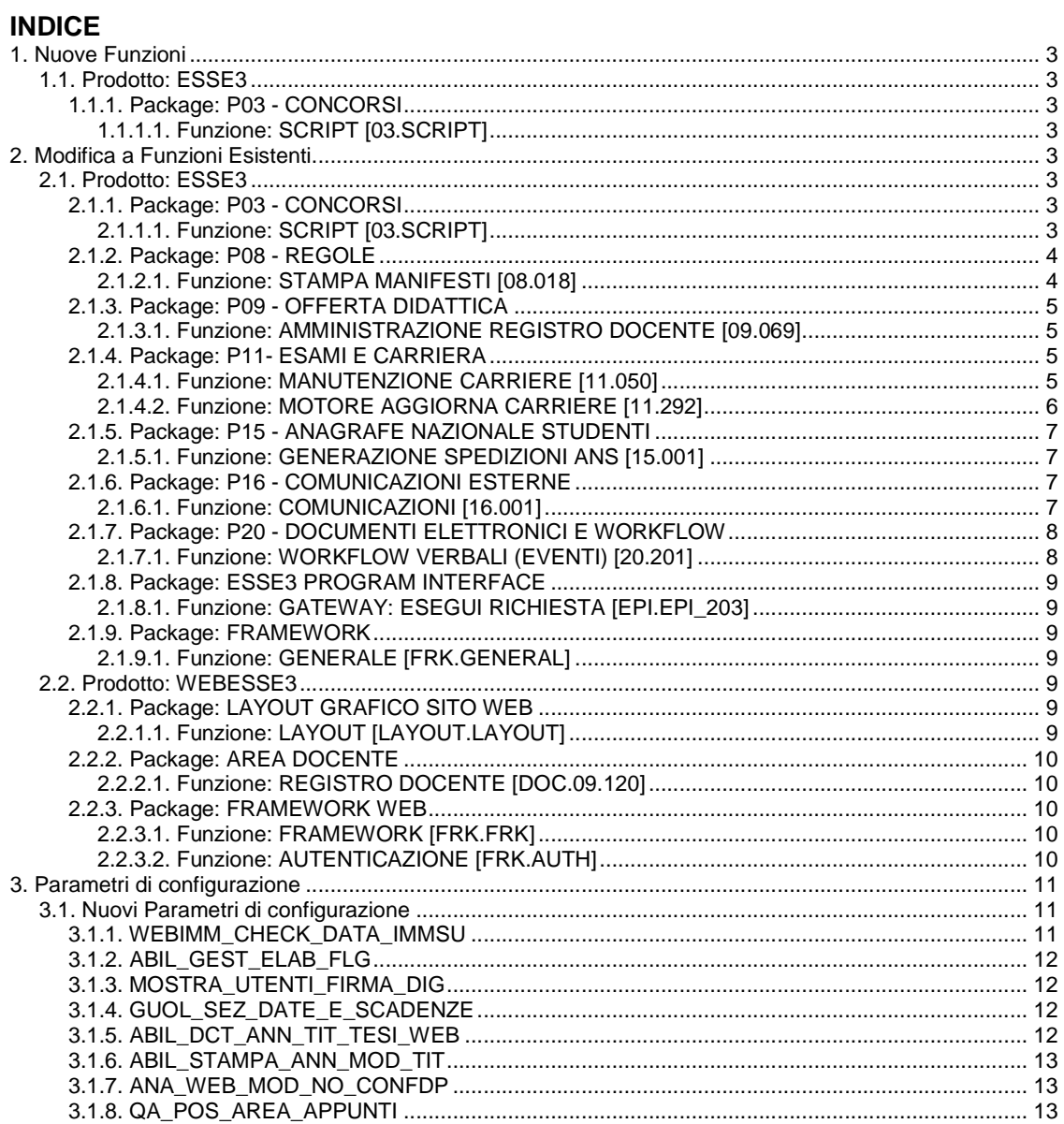

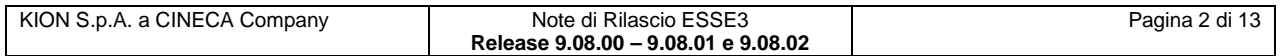

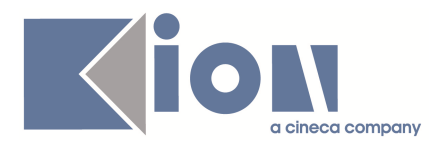

## **1. Nuove Funzioni**

### **1.1. Prodotto: ESSE3**

### **1.1.1. Package: P03 - CONCORSI**

### **1.1.1.1. Funzione: SCRIPT [03.SCRIPT]**

### **1.1.1.1.1. [ID GS:76829] – Rel. 9.08.01**

Gestiti interventi sull'area concorsi per agevolare le attività previste dal DM 15 giugno 2011 relativo ai Corsi ad accesso programmato 2011/2012.

Per tutti i dettagli si rimanda all'area documentale KionDocs: (documento https://docs.kion.it/bin/view/KionDocs/CorsiAdAccessoProgrammato20112012 ).

## **2. Modifica a Funzioni Esistenti**

### **2.1. Prodotto: ESSE3**

### **2.1.1. Package: P03 - CONCORSI**

### **2.1.1.1. Funzione: SCRIPT [03.SCRIPT]**

#### **2.1.1.1.1. [ID GS:76832] – Rel. 9.08.02 (Richiesta Università di TORINO)**

Realizzata regola di applicabilità PASS11 per gestire l'applicabilità delle tasse di passaggio per tutti i tipi di passaggio: dentro e fuori facoltà, e cambio di ordinamento.

Tramite la condizione la tassa non sarà addebitata se lo studente è iscritto ad un CDS a numero programmato, al primo anno accademico IC ed effettua un passaggio ad un altro CDS a numero programmato, e si iscrive sempre al primo anno IC.

Se questo passaggio viene effettuato per la prima volta, la tassa di passaggio non scatterà, mentre scatterà dalla seconda volta in poi o in tutti gli altri casi.

### **ATTENZIONE:**

- 1) i cambi di sede sullo stesso CDS non sono "passaggi", quindi non sarà possibile legare alcun addebito di tasse a questo evento.
- 2) le tasse di passaggio dovranno essere configurate sul perfezionamento del passaggio, altrimenti non è possibile conoscere l'anno di passaggio di corso.

#### **2.1.1.1.2. [ID GS:77032] – Rel. 9.08.02 (Richiesta Università di TORINO)**

Rilasciate le query parametriche:

- Q1 STAISCR: Stato delle iscrizioni Immatricolazioni per concorso di ammissione
- **Q2\_STAGRAD**: Stato della graduatoria Riepilogo graduatorie per concorso di ammissione
- **Q3 ISCGRAD**: Stato delle iscrizioni e graduatorie Immatricolazioni per concorso di ammissione e stato graduatoria

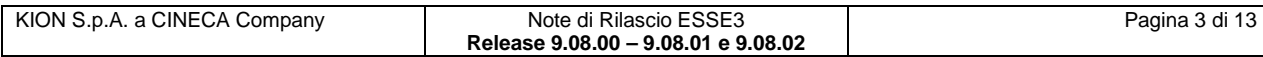

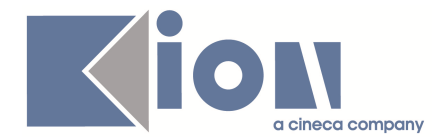

Tutte le query sono lanciabili dalla maschera "**Elaborazione query**" e prevedono due parametri:

- **- AA\_ID**: anno accademico<br>**- TEST ID** identificativo co
- **TEST\_ID:** identificativo concorso

Le query consentono di raggiungere l'obiettivo dell'ateneo di verificare la coerenza tra lo stato della graduatoria e lo stato effettivo delle iscrizioni degli studenti che effettuano passaggi (da e per), corsi per i quali sia stato configurato un concorso di ammissione.

### **2.1.2. Package: P08 - REGOLE**

#### **2.1.2.1. Funzione: STAMPA MANIFESTI [08.018]**

#### **2.1.2.1.1. [ID GS:55792] – Rel. 9.08.02**

Sono stati gestiti gli schemi di piano e la didattica previsionale nella stampa dei manifesti (se il parametro ENABLE\_REGSCE\_SCHEMI è abilitato)

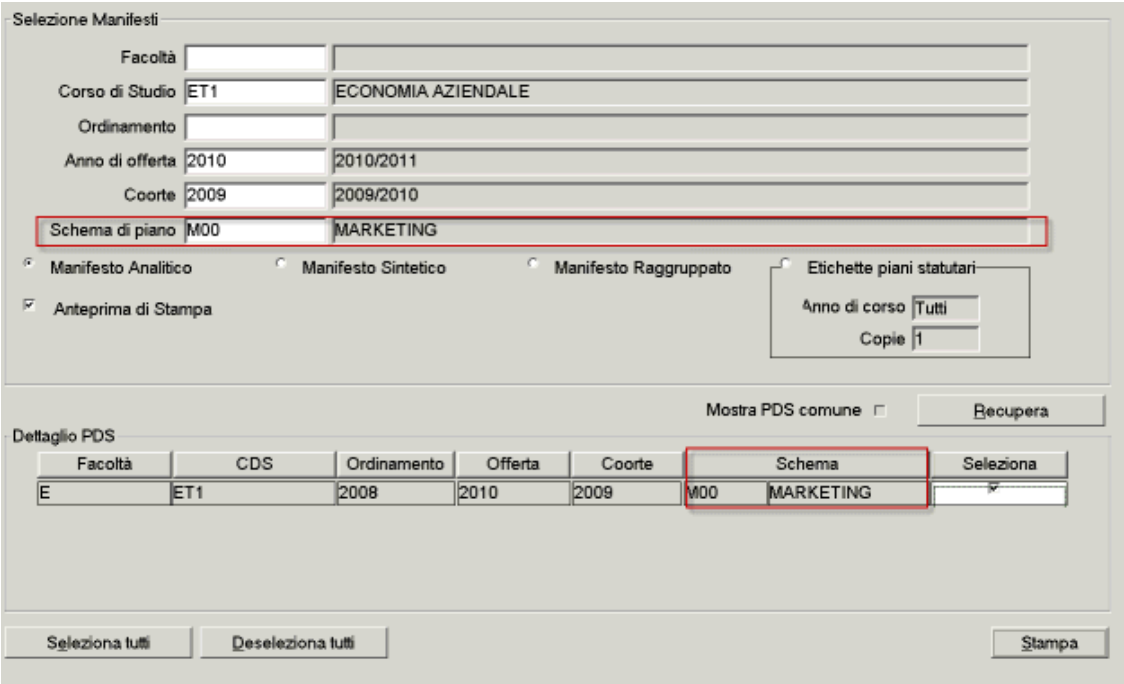

nella stampa è stata aggiunta la descrizione dello schema

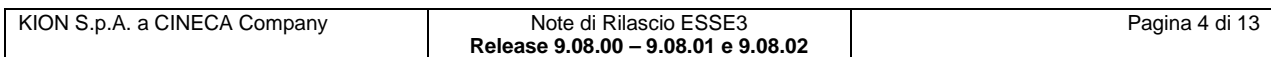

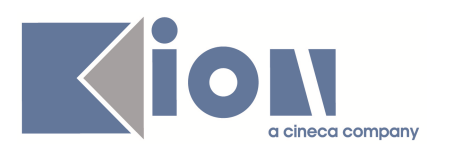

#### **MANIFESTO DEGLI STUDI**

**FACOLTÀ DI ECONOMIA** 

Corso di Studio: ECONOMIA AZIENDALE ORDINAMENTO 2008/2009 Corso di Laurea

> ANNO DI EMISSIONE 2009/2010 OFFERTA REVISIONE 2010/2011

Schema M00 - MARKETING

e l'eventuale nota se presente

### **2.1.3. Package: P09 - OFFERTA DIDATTICA**

#### **2.1.3.1. Funzione: AMMINISTRAZIONE REGISTRO DOCENTE [09.069]**

#### **2.1.3.1.1. [ID GS:76569] – Rel. 9.08.01 (Richiesta Università di TRENTO)**

Nella funzione Amministrazione registro docente sono state aggiunte le seguenti funzionalità:

- visualizzazione delle ore di supporto alla didattica (ore di "tipo B") eventualmente previste nell'incarico associato al registro
- possibilità di inserire nel sistema le ore riconosciute e quelle in eccedenza su ogni singolo registro
- possibilità di indicare se il registro è stato liquidato
- export dei registri selezionati nella funzione su file excel
- stampa di un singolo registro secondo il layout già disponibile al docente

### **2.1.4. Package: P11- ESAMI E CARRIERA**

#### **2.1.4.1. Funzione: MANUTENZIONE CARRIERE [11.050]**

#### **2.1.4.1.1. [ID GS:76274] – Rel. 9.08.00**

E' stato corretto l'inserimento delle AD da manutenzione carriera che richiedeva un **click** sulla parte destra della maschera (il dettaglio) invece che sulla lista della AD.

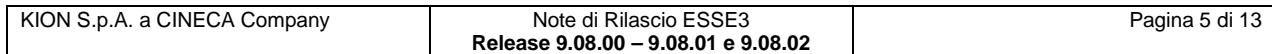

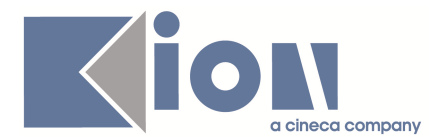

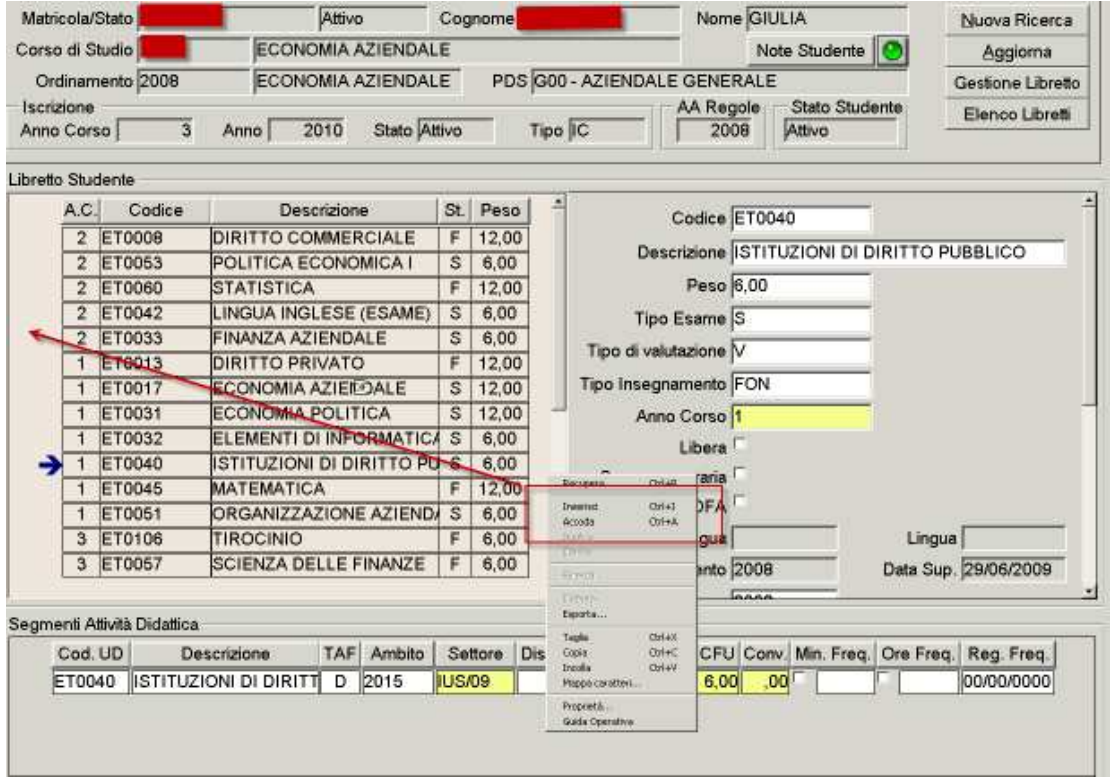

### **2.1.4.2. Funzione: MOTORE AGGIORNA CARRIERE [11.292]**

### **2.1.4.2.1. [ID GS:73441] – Rel. 9.08.01**

E' stato aggiunto un nuovo processo alla maschera aggiorna carriere, che consente di ricalcolare in maniera puntuale o massiva l'anno di competenza (utilizzato nei processi dell'ANS)

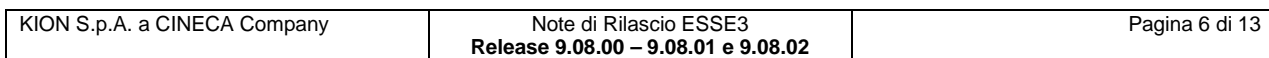

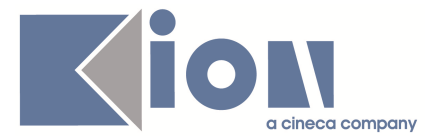

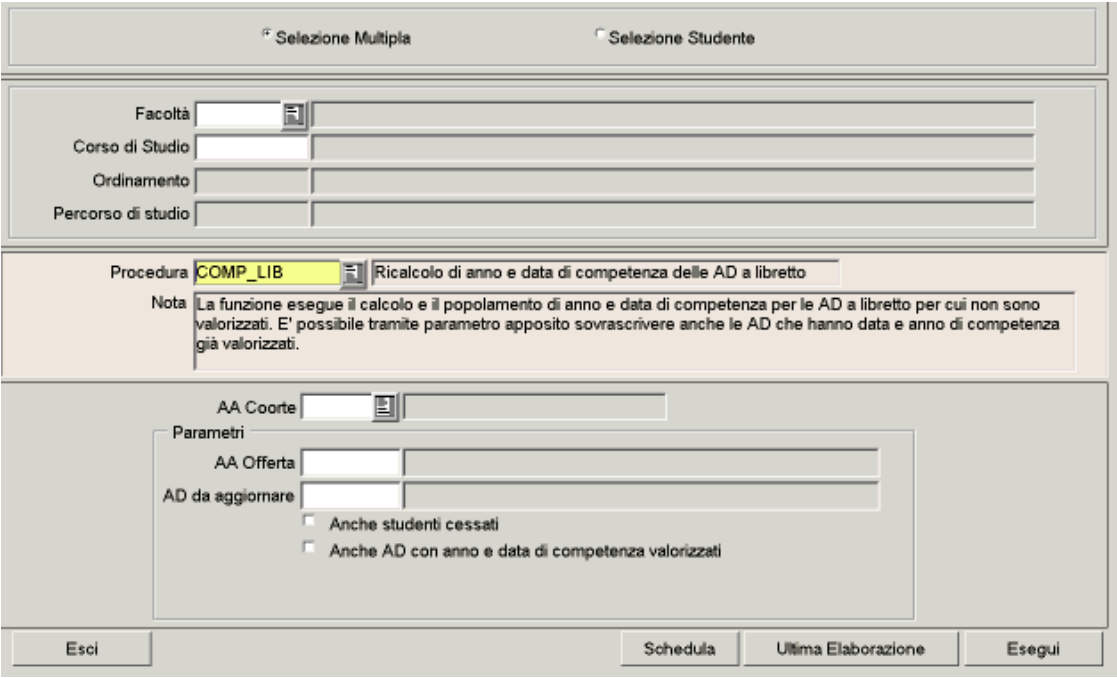

I parametri per filtrare gli studenti sono, oltre agli usuali facoltà, corso di studio, ordinamento e percorso, anche l'anno di coorte.

Per quanto riguarda il filtro sulle attività didattiche da aggiornare è presente l'anno di offerta e il codice dell'AD

### **2.1.5. Package: P15 - ANAGRAFE NAZIONALE STUDENTI**

### **2.1.5.1. Funzione: GENERAZIONE SPEDIZIONI ANS [15.001]**

#### **2.1.5.1.1. [ID GS:76401] – Rel. 9.08.00**

Si introduce l'invio in Anagrafe degli eventi di carriera di sospensione (SO) e di ricognizione (RI) anche per gli studenti ANTE RIFORMA (AR).

### **2.1.6. Package: P16 - COMUNICAZIONI ESTERNE**

#### **2.1.6.1. Funzione: COMUNICAZIONI [16.001]**

#### **2.1.6.1.1. [ID GS:76769] – Rel. 9.08.01**

Le liste di distribuzione relative agli studenti (immatricolati, iscritti e laureati) ora prevedono la possibilità di essere filtrate per sesso; il parametro (opzionale) è stato aggiunto alla gestione delle liste di distribuzione e la valorizzazione può essere fatta utilizzando una lookup che presenta i valori ammessi.

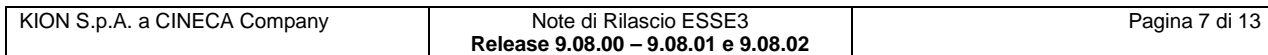

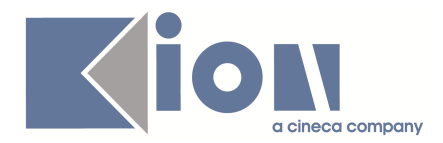

## **2.1.7. Package: P20 - DOCUMENTI ELETTRONICI E WORKFLOW**

### **2.1.7.1. Funzione: WORKFLOW VERBALI (EVENTI) [20.201]**

#### **2.1.7.1.1. [ID GS:76537] – Rel. 9.08.02**

E' stata resa disponibile la preview del verbale digitale presente sul web, anche da applicativo client

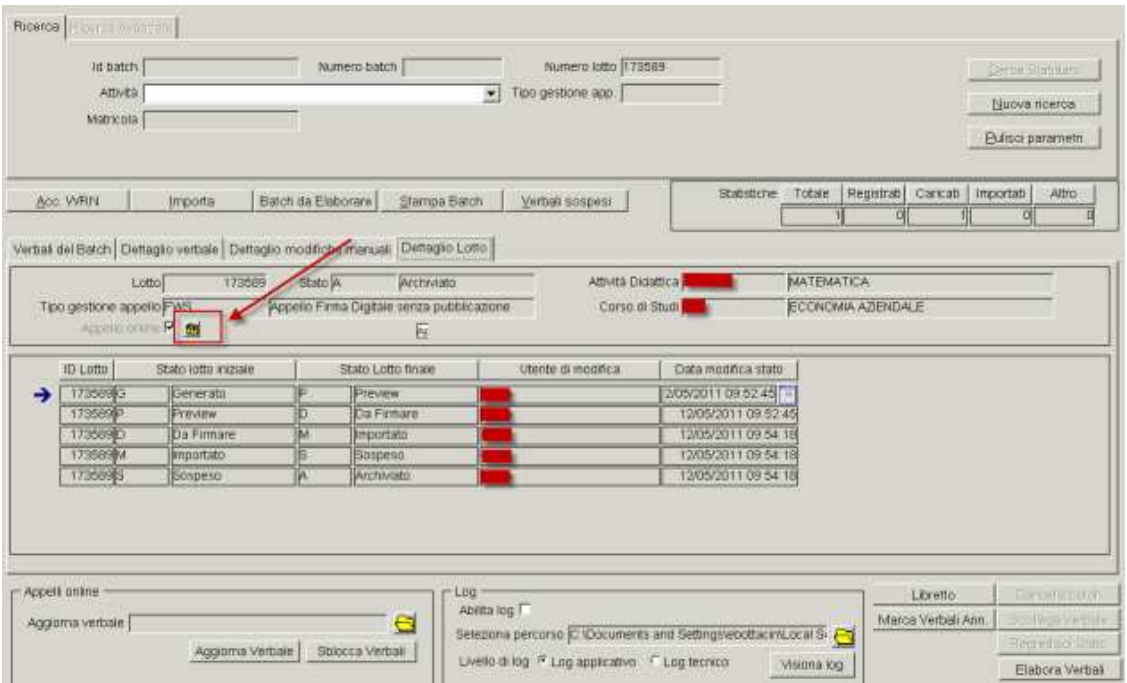

cliccando sull'apposito tasto viene visualizzata la preview HTML dei verbali firmati digitalmente

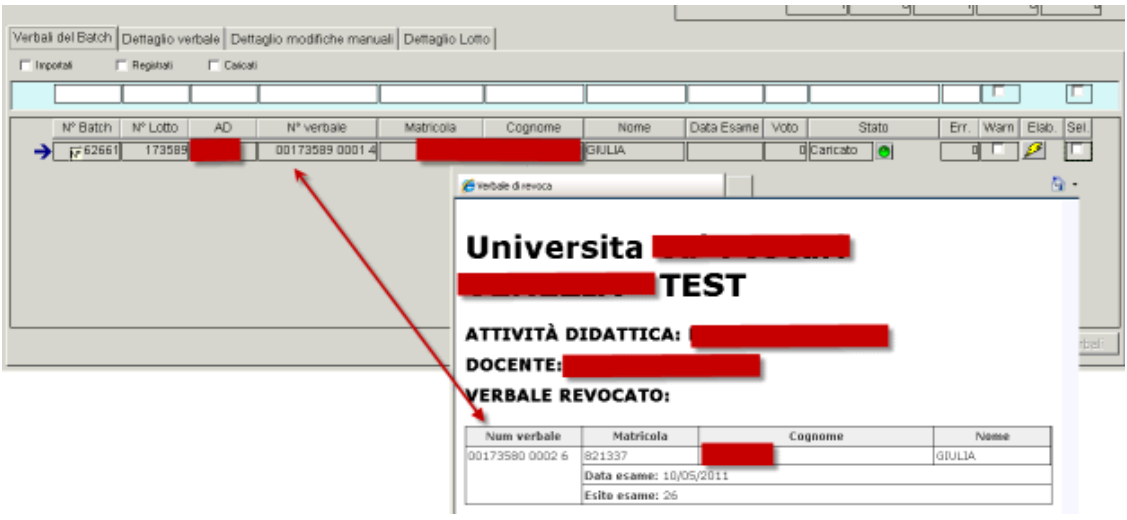

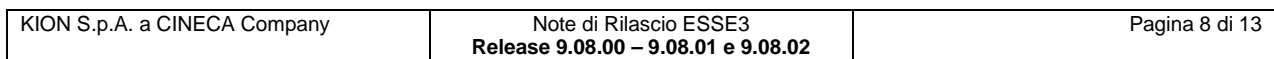

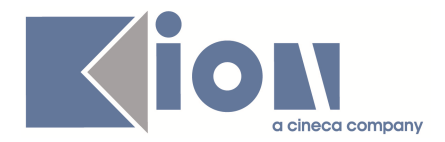

### **2.1.8. Package: ESSE3 PROGRAM INTERFACE**

#### **2.1.8.1. Funzione: GATEWAY: ESEGUI RICHIESTA [EPI.EPI\_203]**

#### **2.1.8.1.1. [ID GS:76963] – Rel. 9.08.01**

L'implementazione della vista utilizzata dal servizio di replica per alimentare il server LDAP d'Ateneo (V\_EPI\_REPLICA\_UTENTE\_LDAP) è stata rivista, al fine di estrarre sempre e solo una carriera per le anagrafiche di tipologia studente.

La modifica si è resa necessaria al fine di notificare immediatamente gli eventi di variazione dei dati anagrafici (e di cambio password, qualora tale funzionalità venga gestita da ESSE3) quando la carriera è già stata chiusa, ad esempio per conseguimento titolo.

Le logiche di determinazione della carriera, già implementate, sono state preservate. Come principio generale, viene estratta:

- l'ultima carriera attivata, ovvero quella relativa all'anno accademico più recente
- l'ultima carriera cessata per conseguimento titolo, se non ne esiste una attiva
- l'ultima carriera cessata per qualunque altro motivo, se non ne esiste per cui è stato conseguito il titolo

### **2.1.9. Package: FRAMEWORK**

### **2.1.9.1. Funzione: GENERALE [FRK.GENERAL]**

#### **2.1.9.1.1. [ID GS:76586] – Rel. 9.08.01**

#### **Importante modifica nella gestione dei caratteri non supportati dallo standard ISO-8859-1.**

Tutte le form dell'applicazione WebEsse3 accettano da questa versione tutti i caratteri del charset UTF-8 ad esclusione dei campi nome, cognome, città straniera di nascita, indirizzo e città delle maschere degli indirizzi di residenza e domicilio per le quali i caratteri ammessi sono solo quelli del charset ISO-8859-1 con l'aggiunta dei caratteri diacritici.

Questo permette di utilizzare nei campi delle descrizioni i caratteri internazionali e i caratteri che l'applicativo Word utilizza per formattare il testo, che spesso hanno creato inconvenienti nella visualizzazione su web.

Come conseguenza di questa modifica tutte le pagine di WebEsse3 saranno servite con codifica UTF-8 per poter correttamente visualizzare i caratteri di cui sopra.

### **2.2. Prodotto: WEBESSE3**

### **2.2.1. Package: LAYOUT GRAFICO SITO WEB**

### **2.2.1.1. Funzione: LAYOUT [LAYOUT.LAYOUT]**

#### **2.2.1.1.1. [ID GS:76785] – Rel. 9.08.00 (Richiesta Università di CAGLIARI)**

E' stato attivato anche in ambiente di produzione il link alla funzione "**Visualizza verbali**" nel menu web dell'area riservata al docente.

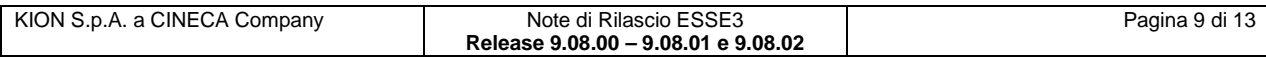

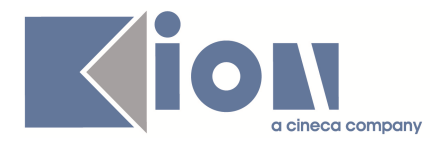

#### *1.1.1.1.1 [ID GS:76826]* **– Rel. 9.08.00 (Richiesta Università di CAGLIARI)**

Sono stati attivati anche in ambiente di produzione i link alle funzioni "**Lezioni**" e "**Diario**" nel menu web dell'area riservata al docente.

### **2.2.2. Package: AREA DOCENTE**

#### **2.2.2.1. Funzione: REGISTRO DOCENTE [DOC.09.120]**

#### **2.2.2.1.1. [ID GS:75518] – Rel. 9.08.01 (Richiesta Università di TRENTO)**

E' stata modificata la stampa del registro delle lezioni, disponibile nell'applicazione web in area riservata docente, sostituendo l'informazione relativa al ruolo del docente con il tipo di copertura relativa all'incarico collegato al registro.

#### **2.2.2.1.2. [ID GS:76571] – Rel. 9.08.02 (Richiesta Università di TRENTO)**

Nella funzione web per la compilazione del registro delle lezioni, disponibile in area riservata docente, è stata aggiunta la visualizzazione del preventivo e consuntivo delle ore di supporto alla didattica previste nell'incarico associato al registro.

Tale informazione, presente nella sezione **'Stato lavorazione'**, viene visualizzata solo per i docenti con un tipo ruolo esterno (EST).

#### **2.2.2.1.3. Funzione: GESTIONE ISCRITTI APPELLO [DOC.10.122]**

#### **2.2.2.1.4. [ID GS:76994] – Rel. 9.08.02 (Richiesta Università de L'AQUILA)**

E' stata modificata la funzione web per la prenotazione di uno studente ad un appello d'esame disponibile nel calendario esami web docente. In particolare, per ogni studente prenotabile e recuperato nella ricerca, è stata aggiunta la visualizzazione del codice dell'insegnamento presente nel libretto ed è stata sostituita la descrizione del corso di studio dell'offerta di tale insegnamento con il codice.

### **2.2.3. Package: FRAMEWORK WEB**

#### **2.2.3.1. Funzione: FRAMEWORK [FRK.FRK]**

#### **2.2.3.1.1. [ID GS:66996] – Rel. 9.08.01**

Modificato il meccanismo di attivazione del protocollo sicuro HTTPS. Tutte le pagine sotto il percorso /auth che richiedono l'autenticazione dell'utente sono servite dal server con il protocollo sicuro HTTPS.

#### **2.2.3.2. Funzione: AUTENTICAZIONE [FRK.AUTH]**

#### **2.2.3.2.1. [ID GS:64019] – Rel. 9.08.01**

#### **Modifica operazione di Logout**

L'operazione di Logout cambia percorso da **auth/Logout.do** a **Logout.do** (il precedente percorso rimane valido per non creare regressioni alla installazione, ma tutti i riferimenti a **auth/Logout.do** devono essere modificati.

Questa variazione permette una gestione più coerente e semplice delle operazioni di autenticazione e di passaggio al protocollo sicuro HTTPS (prossimamente obbligatorio su tutti i siti di produzione)

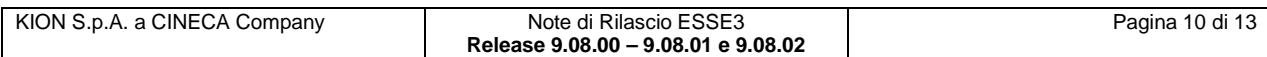

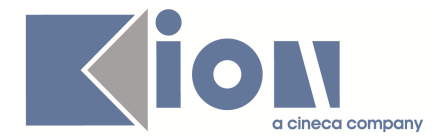

Per sistemi con autenticazione esterna (Es: Shibboleth) l'operazione di logout (se il sito è configurato per l'autenticazione esterna, vedi parametro di context "**ExternalAuth**") manda al browser la redirezione configurata sul parametro di configurazione AFTER\_LOGOUT\_REDIRECT.

Questa modifica rende possibile l'utilizzo corretto nel sito di produzione e nel sito di test dei clienti che hanno la produzione configurata con autenticazione esterna e il sito di test configurato con autenticazione classica.

Per mantenere compatibilità con i sistemi che richiedono una Logout con o senza redirezione del browser indipendentemente dalla configurazione dell'autenticazione esterna, sono stati introdotti due indirizzi appositi **LogoutRedirect.do** e **LogoutNoRedirect.do**

Per tutti i dettagli si rimanda all'area documentale KionDocs: (documento https://docs.kion.it/bin/view/KionDocs/AutenticazioneEsternaWebShibboleth#H5.4CONFIGURAZI ONEDELL2019URLPERILLOGOUT ).

## **3. Parametri di configurazione**

### **3.1. Nuovi Parametri di configurazione**

Con la versione 9.08.00 sono stati introdotti i seguenti parametri di configurazione:

- 1. WEBIMM\_CHECK\_DATA\_IMMSU
- 2. ABIL\_GEST\_ELAB\_FLG
- 3. MOSTRA\_UTENTI\_FIRMA\_DIG
- 4. GUOL\_SEZ\_DATE\_E\_SCADENZE

Con la versione 9.08.01 sono stati introdotti i seguenti parametri di configurazione:

- 5. ABIL DCT ANN TIT TESI WEB
- 6. ABIL\_STAMPA\_ANN\_MOD\_TIT

Con la versione 9.08.02 sono stati introdotti i seguenti parametri di configurazione:

- 7. ANA\_WEB\_MOD\_NO\_CONFDP
- 8. QA\_POS\_AREA\_APPUNTI

### **3.1.1. WEBIMM\_CHECK\_DATA\_IMMSU**

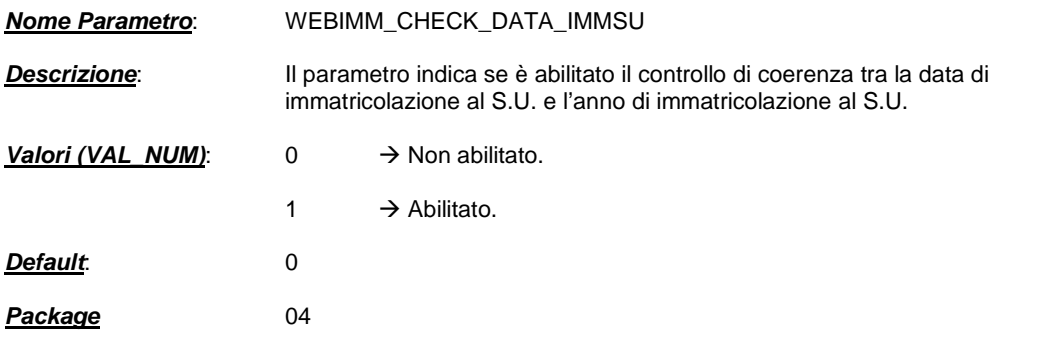

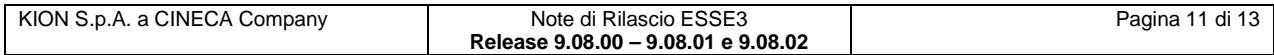

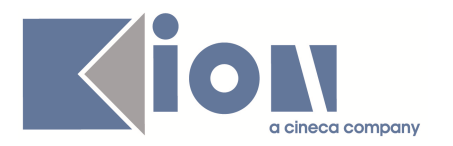

### **3.1.2. ABIL\_GEST\_ELAB\_FLG**

![](_page_11_Picture_149.jpeg)

### **3.1.3. MOSTRA\_UTENTI\_FIRMA\_DIG**

![](_page_11_Picture_150.jpeg)

### **3.1.4. GUOL\_SEZ\_DATE\_E\_SCADENZE**

![](_page_11_Picture_151.jpeg)

### **3.1.5. ABIL\_DCT\_ANN\_TIT\_TESI\_WEB**

![](_page_11_Picture_152.jpeg)

**Release 9.08.00 – 9.08.01 e 9.08.02** 

![](_page_12_Picture_0.jpeg)

 della tesi, separati da virgola nel campo VAL\_ALFA del parametro.

![](_page_12_Picture_138.jpeg)

**Package** 12

### **3.1.6. ABIL\_STAMPA\_ANN\_MOD\_TIT**

![](_page_12_Picture_139.jpeg)

### **3.1.7. ANA\_WEB\_MOD\_NO\_CONFDP**

![](_page_12_Picture_140.jpeg)

### **3.1.8. QA\_POS\_AREA\_APPUNTI**

![](_page_12_Picture_141.jpeg)

![](_page_12_Picture_142.jpeg)